# IBM Integration Designer **Version 8.0.1**

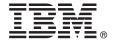

# **Quick Start Guide**

Get started installing and configuring IBM Integration Designer

**National language version:** To obtain the Quick Start Guide in other languages, access the PDF guides on the Quick Start Guide CD.

#### **Product overview**

IBM® Integration Designer is a complete authoring environment that you use for end-to-end integration in your service-oriented architecture (SOA). Based on Eclipse, Integration Designer is a tool for building SOA-based business process management and integration solutions across IBM Business Process Manager (BPM) and WebSphere® Adapters. Integration Designer simplifies integration with rich features that accelerate the adoption of SOA by rendering existing IT assets as service components, encouraging reuse and efficiency.

## Step 1: Access your software and documentation

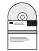

If you downloaded the product from Passport Advantage®, follow the directions in the download document: http://www.ibm.com/support/docview.wss?uid=swg24033085

This product offering includes the following components:

- Quick Start Guide CD
- IBM Integration Designer V8.0.1
- IBM Forms Viewer V4.0 (optional)
- IBM Forms Server V4.0 (optional)
- CICS® Transaction Gateway V8.1 (optional)

This product is configured to access help topics, including installation instructions, from IBM documentation sites. You can access the help content from the product Help menu. You can also find Integration Designer documentation in the IBM BPM information center at http://pic.dhe.ibm.com/infocenter/dmndhelp/v8r0m1/index.jsp.

For complete documentation, including installation instructions, see the Integration Designer library at http://www.ibm.com/software/integration/integration-designer/library/documentation.

# 2 Step 2: Evaluate your hardware and system configuration

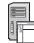

To understand how to use Integration Designer, see *Getting started with IBM Integration Designer* in the IBM BPM information center.

For the system requirements, see http://www.ibm.com/support/docview.wss?uid=swg27022441.

## 3 Step 3: Install IBM Integration Designer

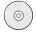

To install Integration Designer, complete the following steps:

- 1. Insert the Integration Designer master CD into the CD drive, or extract the files for your operating system from the downloadable image.
- 2. If auto-run is not enabled on your computer, or if the product files were extracted from a downloadable image, start the Integration Designer installation program:
  - On Microsoft Windows, run launchpad.exe from the root directory.
  - On Linux, run launchpad.sh from the root directory.
- 3. On the launchpad, select the environment that you want to install, and click **Install Selected**.
- 4. Follow the instructions in the installation wizard.

#### Important:

- If IBM Installation Manager is not detected on your workstation, it is installed before the Integration Designer installation process begins.
- If you exit Installation Manager before completing the Integration Designer installation, restart Installation Manager from the launchpad. If you start Installation Manager directly, it is not pre-configured with the necessary installation repositories information.
- Detailed information about Installation Manager and the Integration Designer installation options, including the installation of optional software, is available in the *Installation Guide* accessible from the launchpad.

When the installation of Integration Designer is complete, you can access the user help from the **Help** menu or button.

### More information

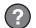

For additional technical resources, see the following links:

- Integration Designer information: http://www.ibm.com/software/integration/designer/
- Business process management page on developerWorks®: http://www.ibm.com/developerworks/websphere/zones/bpm/
- Support information: http://www.ibm.com/support/entry/portal/Overview/Software/WebSphere/ IBM Integration Designer

IBM Integration Designer Version 8.0.1 Licensed Materials - Property of IBM. © Copyright IBM Corp. 2000, 2012. All rights reserved. U.S. Government Users Restricted Rights - Use, duplication, or disclosure restricted by GSA ADP Schedule Contract with IBM Corp.

IBM, the IBM logo, ibm.com, CICS, developerWorks, Passport Advantage, and WebSphere are trademarks or registered trademarks of International Business Machines in the U.S., other countries, or both. Other product and service names might be trademarks of IBM or other companies. A current list of IBM trademarks is available on the web as "Copyright and trademark information" at http://www.ibm.com/legal/copytrade.shtml.

Linux is a registered trademark of Linus Torvalds in the United States, other countries, or both. Microsoft and Windows are registered trademarks of Microsoft Corporation in the U.S., other countries, or both. Other company, product, or service names may be trademarks or service marks of others.

Part Number: CF3L9ML

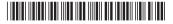